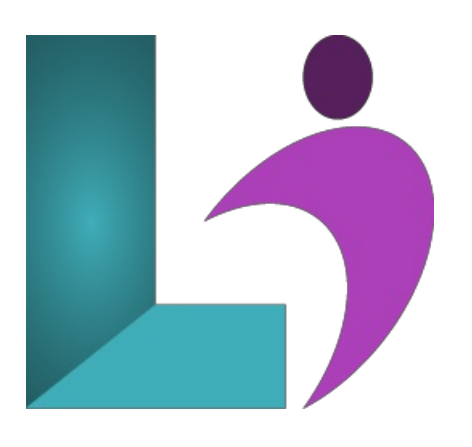

# **[Photoshop](https://www.logicalimagination.com/adobe-photoshop/photoshop-cc---advanced) CC - Advanced**

**Course** #: AP-101 **Duration:** 1 day

#### **Prerequisites**

Adobe Photoshop CC - Introduction orequivalent knowledge.

#### **Details**

This course delves into some of the more advanced image creation and editing techniques and offers you hands-on activities that demonstrate how these techniques can be used in combination to create exciting visual effects. You will learn how to modify and create Creative Cloud libraries, apply layer effects to an image, work with smart objects, transform images, including flipping, rotating and skewing, correct the tone and color of photos using adjustment layers, use masks, filters and blending modes, and use the 3D tools and settings in Photoshop.

This course covers the Visual Communication Using Adobe Photoshop CC objectives to help students prepare for the Adobe Certified Associate (ACA) exam. This course is also designed to cover the Adobe Certified Expert (ACE) exam objectives.

#### **Software Needed**

- Adobe® Photoshop® CC
- Please Note: This class is taught using the Windows edition of Adobe® Photoshop® CC, but Mac students will have no problem learning on their environment.

## **Outline**

Photoshop CC - Advanced

- **Creative CloudLibraries**
	- The Libraries Panel
	- AddingAssets to the Libraries Panel
	- Accessing the Contents ofYour LibraryOnline
	- Sorting the Contents ofthe Library
	- SharingLibraries
	- WorkingWithLibraries
- **LayerEffects**
	- Applying a Drop ShadowEffect
	- Applying a GlowEffect
	- Adding a Border
	- CopyingEffects to Other Layers
	- SavingLayer Effectsasa Style
	- UnderstandingLayer Comps
- **Smart Objects**
	- Understanding Smart Objects
- o Understanding Editing Smart Objects
- CreateanEmbedded Smart Object
- Editing anEmbedded Smart Object
- Creating a Linked Smart Object
- Modifying a Linked Smart Object Editing a Smart Object in Illustrator

#### **Transforming Images**

- Flipping and Rotating Images
- Straightening Images Using the Ruler Tool
- Straightening Images Using the Crop Tool
- Straightening Scanned Images
- Correcting Perspective With Perspective Crop
- Correcting Perspective With Puppet Warp
- Changing Perspective With Perspective Warp
- Scaling, Skewing and Freeform
- Rotating Images
- Warping Images
- Creating a Panorama

### **Tonal andColorCorrections**

- UnderstandingTone Colorand Channels
- UnderstandingAdjustment Layers
- Creating anAdjustment Layer
- UsingAdjustment Presets
- UnderstandingToneand Histograms
- UsingLevels to Improve Contrast
- UsingCurves to Improve Contrast
- OpeningUp Shadows
- o Repairing Photos That Needed Fill Flash
- Correcting a Color Cast Automatically
- Correcting a Color Cast Manually
- AdjustingColor Temperature
- AdjustingColor Saturation Selectively
- ConvertingColor Images to Grayscale
- BrighteningWashed Out Colors
- Adjustment Layers in a Multi-Layered Image
- <sup>o</sup> Adjusting Hues Selectively

## • Masks, Filters, and Blending

- o Understanding Layer Masks
- Understanding Filters
- o Understanding Blending Modes
- Applying a Vignette
- Applying a Soft Focus Effect
- o Applying a Blurred Lighting Vignette
- Applying a Focus Vignette Effect
- Blending Images
- Sharpening Images With the Unsharp Mask
- Sharpening Images With Smart Sharpen
- AddingGrainWith the Add Noise Filter
- Applying a Creative Filter
- Smoothing SkinUsing the High Pass Filter
- Dodging and Burning
- <sup>o</sup> Adding Motion With Path Blur
- <sup>o</sup> Adding Elliptical Motion With Spin Blur
- ReducingCamera Shake
- **Introduction to 3D**
	- Understanding 3Din Photoshop
	- Understanding the 3DPanel
	- Understanding the Properties Panel
	- Understanding 3DConcepts
	- o Creating Preset 3D Shapes
	- WorkingWithCamera Views
	- WorkingWith the Light Source
	- AddingColor to 3DObjects
- Creating 3DText
- ApplyingColor to 3DText
- Rendering Saving and Exporting 3DObjects
- Importing a 3D Image Into an Image

#### **Using Adobe Bridge**

- o Installing Adobe Bridge
- Understanding the Bridge Workspace
- The Bridge Menu and ToolBar
- o Opening an Image in Bridge
- WorkingWithThumbnails
- o Working With Views in Bridge
- Organizing Images inBridge
- Sorting and Filtering
- o Embedding Metadata in Your Image Files

# **Introduction to Camera Raw**

- UnderstandingCamera Raw
- The Camera RawScreen
- UnderstandingCamera RawPanels
- Understanding the RawToolBar
- MakingBasic Changes inCamera Raw
- Opening Images inCamera Raw
- o The Preferences Dialog Box